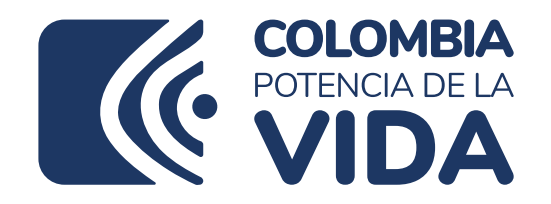

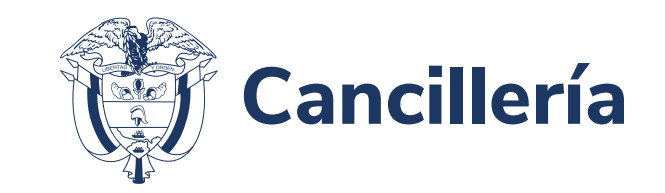

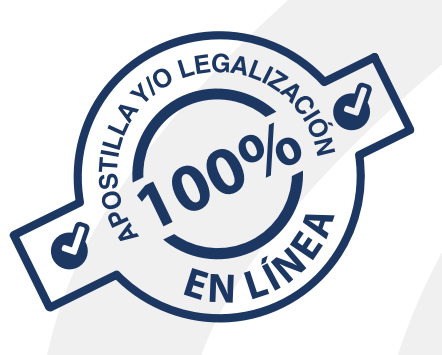

## Documentos de educación certificados por la Secretaría de Educación de Bogotá:

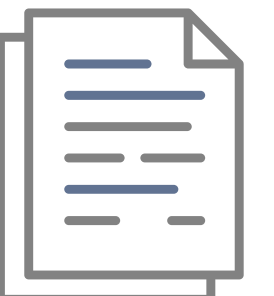

- Pre-escolar
- Básica Primaria
- Secundaria
- Educación para el Trabajo y Desarrollo Humano (Auxiliar y Técnico Laboral)

Señor Usuario: A partir del 17 de enero de 2024, los documentos avalados por la Secretaría de Educación de Bogotá se tramitan de forma automática, para ello debe seguir el paso a paso que se describe a continuación:

> Radique sus documentos de educación Pre-escolar, Básica Primaria, Secundaria y Educación para el Trabajo y el Desarrollo Humano (Auxiliar y Técnico Laboral) en el Sitio Web de Secretaría de Educación de Bogotá: http://fut.redp.edu.co/FUT-web/#/fut/46/Estudiantes

> Nota: Los documentos deben estar en tamaño carta u oficio, orientación vertical y en formato PDF.

> \* Por cada documento debe realizar un radicado individual, el documento debe contener resolución de aprobación y firma del rector o director.

\* Este trámite tiene un tiempo de respuesta de quince (15) días hábiles, los cuales pueden extenderse cuando se haga necesaria la consulta de la información ante las Instituciones Educativas y/o Direcciones Locales de Educación. La respuesta será remitida al correo electrónico registrado en la solicitud.

Una vez obtenga la respuesta por parte de la Secretaria de Educación de Bogotá, solicite el trámite de Apostilla o Legalización en línea, el usuario deberá ingresar en el sitio Web del Ministerio de Relaciones Exteriores:

https://tramites.cancilleria.gov.co/apostillalegalizacion/solicitud/inicio. aspx opción "Documentos Electrónicos con Firma Digital – Secretaría de Educación de Bogotá", seleccionar el país de destino e ingresar el radicado de la solicitud y el código de verificación que se encuentran en la certificación y en el correo electrónico enviado por la Secretaría de Educación de Bogotá.

## Confirme que todos los datos estén correctos.

En caso de encontrar algún error, deberá solicitar la corrección de la información ante la Secretaría de Educación de Bogotá teniendo en cuenta que este Ministerio no puede modificar la información

registrada.

## Pague la solicitud del trámite, recuerde

que luego de realizar el pago, no hay opción de corrección o devolución de dinero. Una vez confirmado el pago le llegará a su correo electrónico la Apostilla o la Legalización.

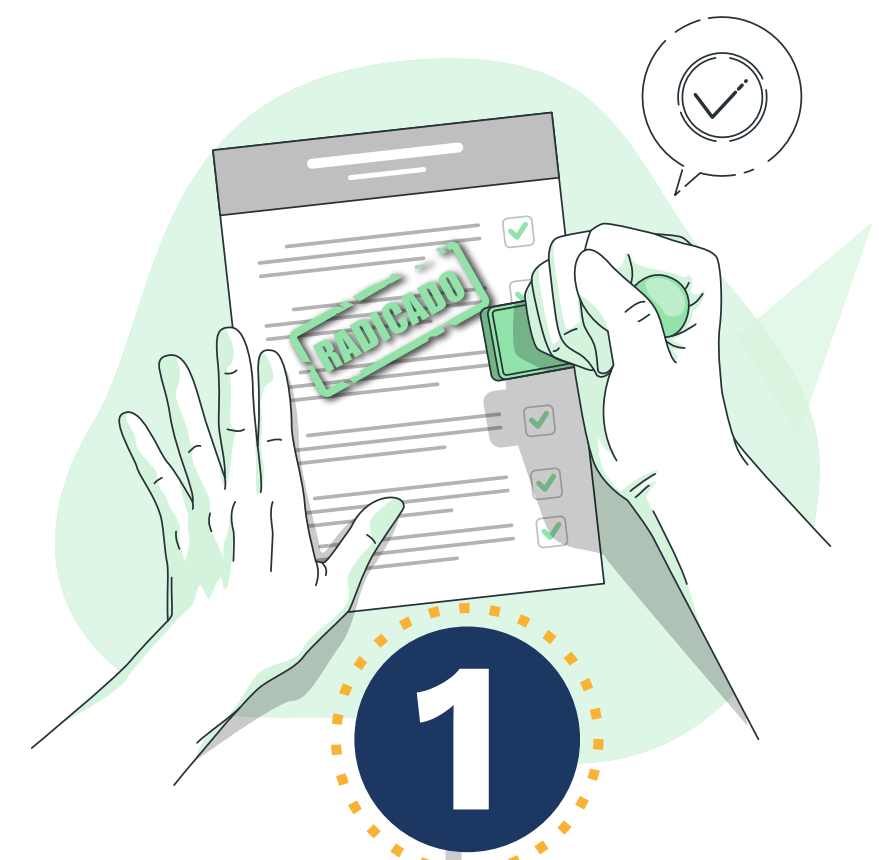

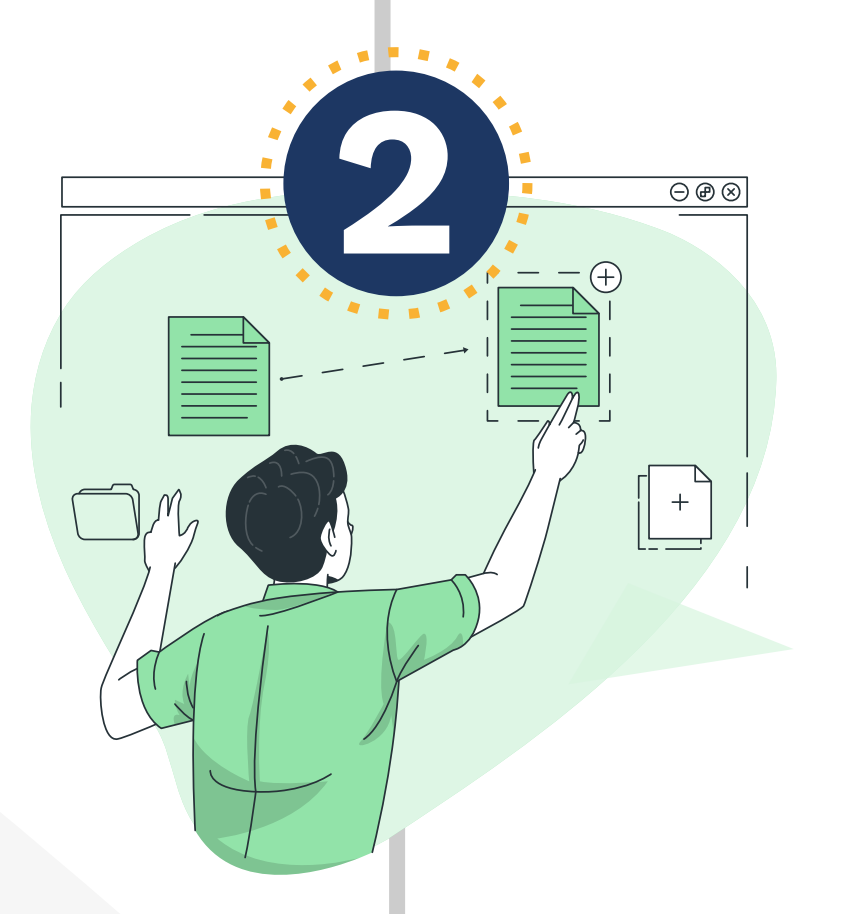

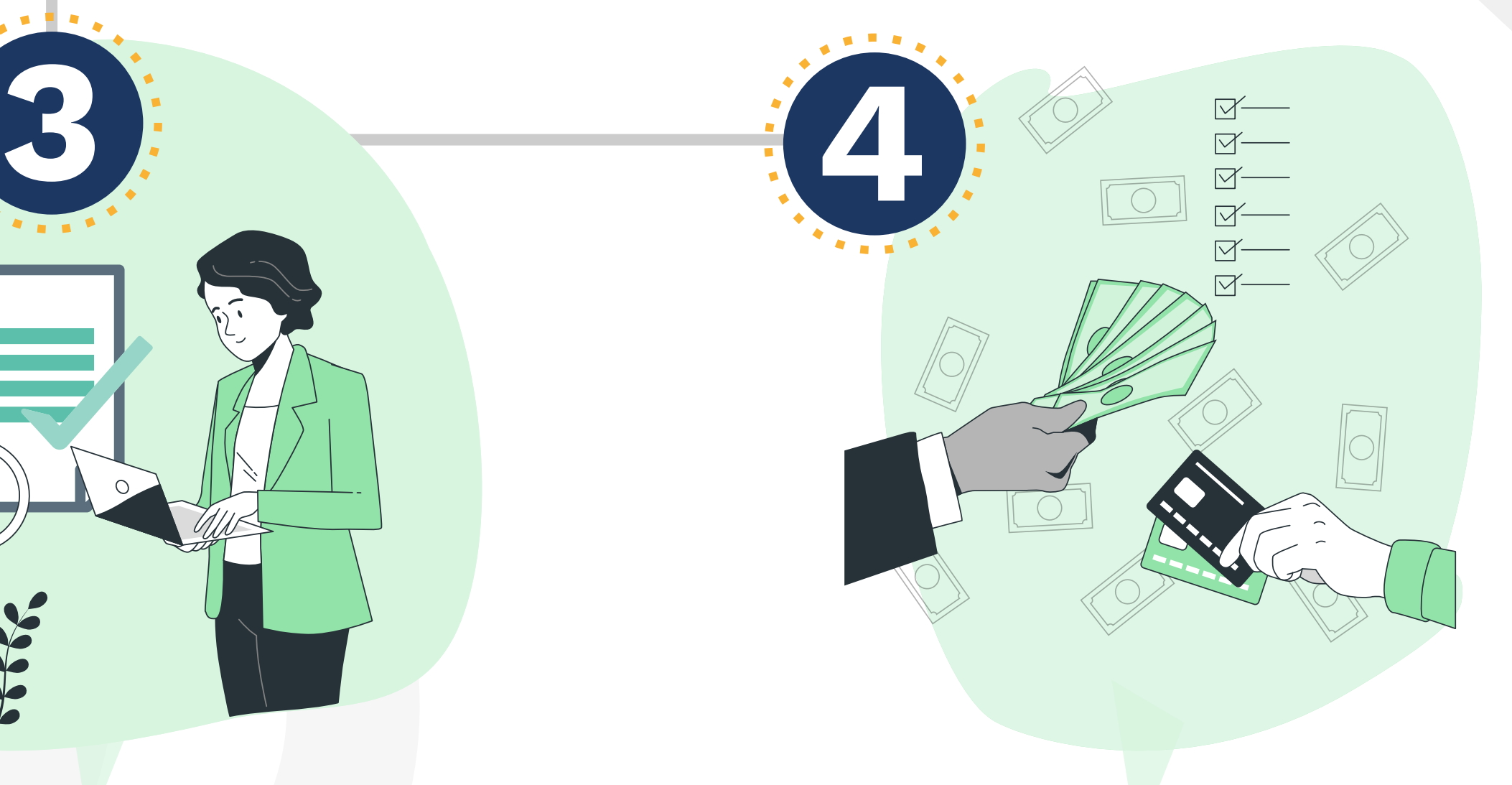